## **RESETANLEITUNG.**

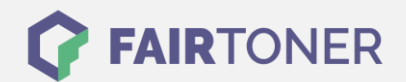

## **Brother MFC-9445 CDN Trommel Reset**

**Schritt-für-Schritt: So setzen Sie die Trommel Ihres Druckers ganz einfach zurück! TROMMEL RESET**

Hier finden Sie die passende Trommel Reset-Anleitung für den Brother MFC-9440 CN. Diese Anleitung funktioniert für die originale Brother DR-130 CL Trommel und auch für die kompatible Trommel. Um einen Brother MFC-9440 CN Trommel Reset durchzuführen, befolgen Sie bitte die einzelnen Schritte und gehen dabei rasch vor, um ein Zurückfallen in das Hauptmenü zu

- 1. Schalten Sie den Drucker ein und drücken Sie die Menu-Taste
- 2. Navigieren Sie mit den Pfeiltasten zu "Maschinen Info" und bestätigen sie mit OK
- 3. Mit den Pfeiltasten zu "Zurücksetzungs Info" und wieder mit OK bestätigen
- 4. Mit den Pfeiltasten zum Menüpunkt "Trommel" und bestätigen Sie mit OK
- 5. Jetzt die Taste "1" drücken

vermeiden.

6. Zum Abschluss die "Stopp" Taste drücken

Der Brother Trommel Reset wurde damit abgeschlossen und der Trommelzähler ist zurückgesetzt.

## **Verbrauchsmaterial für Brother MFC-9440 CN Drucker bei FairToner**

Kaufen Sie hier bei [FairToner](https://www.fairtoner.de/) die passende Trommel für Ihren Brother MFC-9440 CN Drucker.

- [Brother MFC-9440 CN Trommel](https://www.fairtoner.de/trommeln/brother-trommeln/brother-mfc-9440-cn-trommeln/)
- [Brother DR-130 CL Trommel](https://www.fairtoner.de/oem/brother-dr-130cl-trommeln/)

**FAIRTONER.DE ONLINESHOP / SOFORTHILFE / RATGEBER**

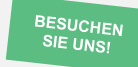

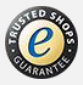